## Desktop Client:

**To search for an email enter information in the search bar above email listing and if necessary click on other attributes (Scope, Search Tools, etc.).** 

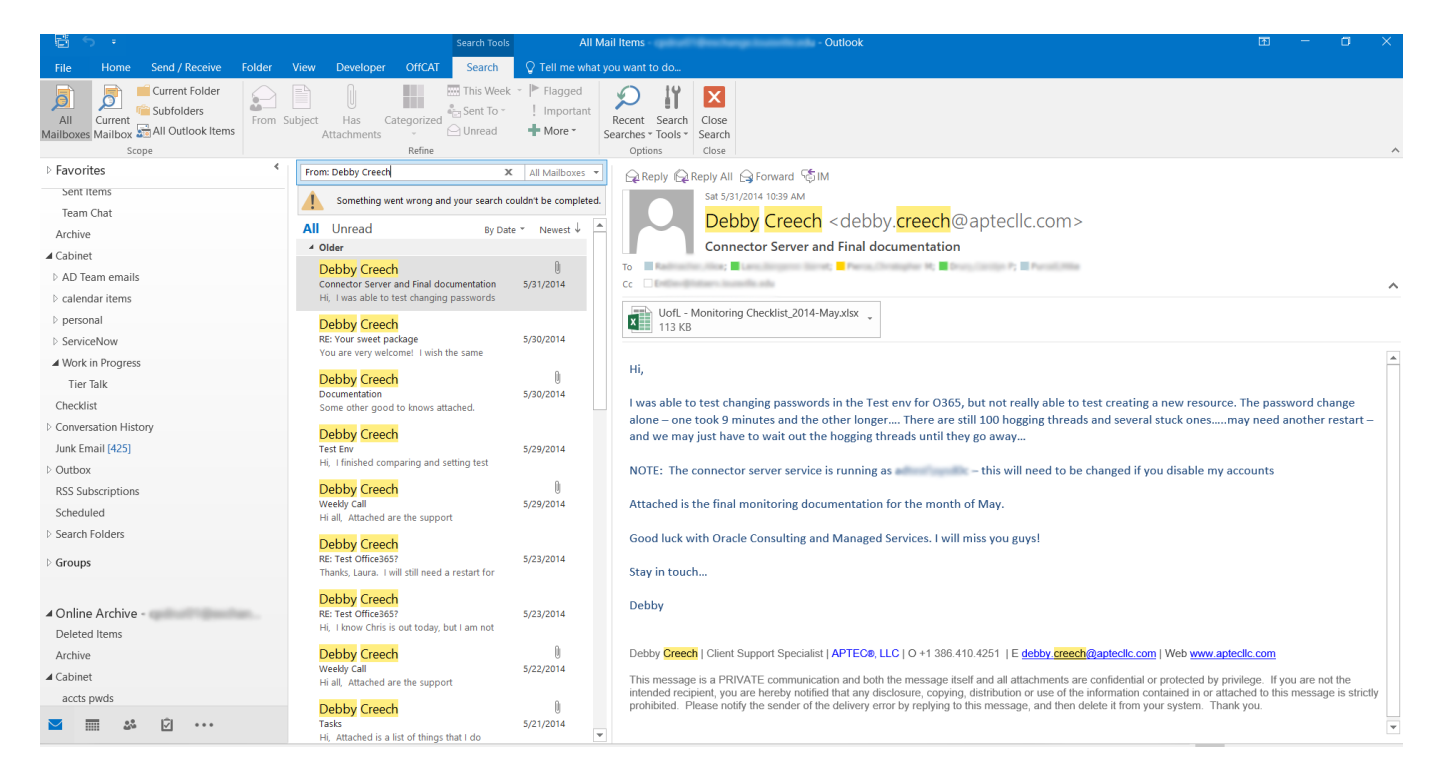

## Outlook on the Web:

**Enter the item being searched for in the Search area and click the magnifying glass icon.** 

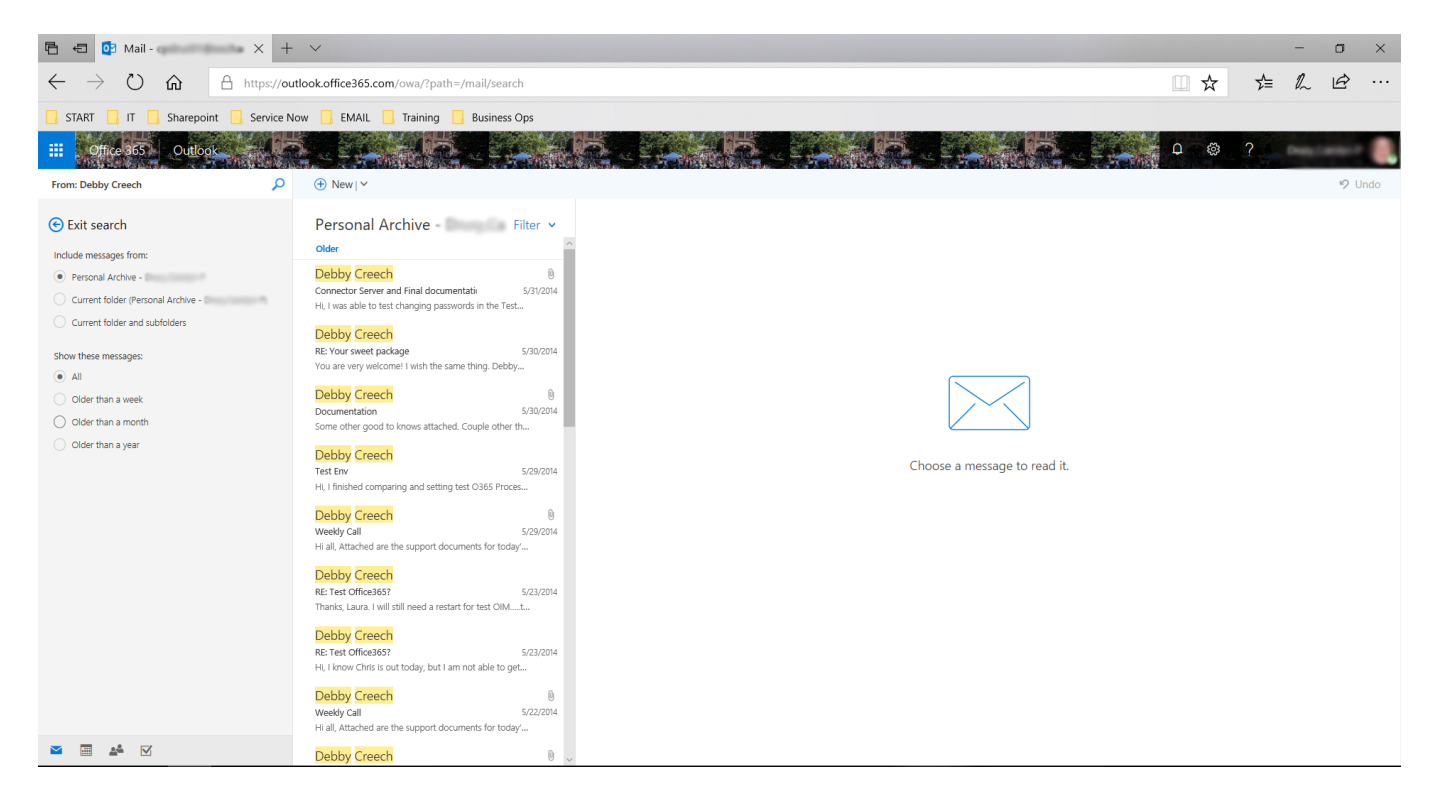